# **File Finder Pack**

Version 4.1 11-09-92 by Jim Derr

#### Member of Association of Shareware Professionals CSERVE ID 76266,2634

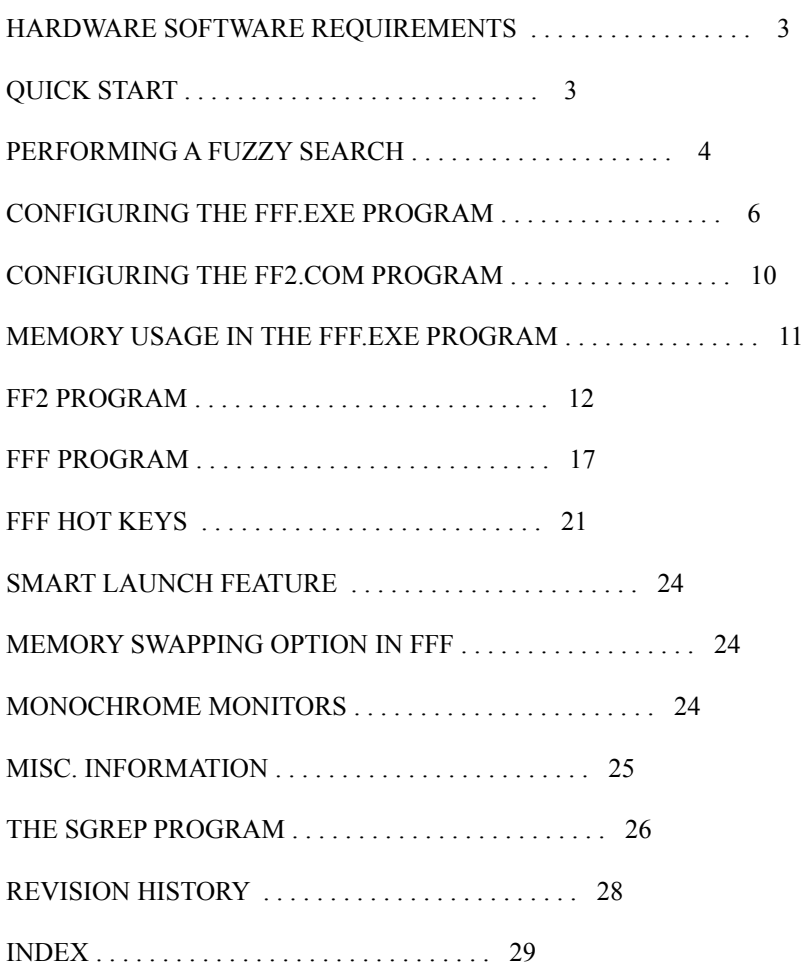

 Please note this is a shareware product. If you find these utilities useful please register and keep shareware alive. Only registered users will be supported. The fee is small and not unreasonable.

## **HARDWARE SOFTWARE REQUIREMENTS**

 Both FF2 and FFF can be run on any DOS based PC having a CGA, MDA, EGA, VGA, or HERC monitor. The DOS operating system must be 3.1 or greater. Both program will also operate correctly in the DOS compatibility box of OS/2 1.2 or greater. Token ring networks or Novell networks are also supported. DOS memory requirements range from a low of 160K to a high of 400K depending on how the FFF program is configured.

## **QUICK START**

 FF2 and FFF use basically the same format for the command line option. All command line parameters MUST be separated by blanks and all options MUST begin with a forward slash /. The options may appear anywhere on the command line. The format of the command line for both programs is:

#### **FFx [options] [[drives:] [filespec]] [options]**

 If the drives parameter is omitted the programs will search all hard drives that can be identified. If the drives parameter is included then only the drives specified will be searched. (PLEASE NOTE THE COLON MUST BE ENTERED AFTER THE DRIVE LETTERS).

## **PERFORMING A FUZZY SEARCH**

 Beginning with this release, you can also perform a fuzzy search. This is useful if you are trying to locate a file but don't know the exact filename. The fuzzz search routine will attempt to locate files that sound like the filename entered on the command line. To indicate that you want a fuzzy search performed place the  $\sim$  character in front of the filename. PLEASE NOTE: WHEN PERFORMING A FUZZY SEARCH DO NOT INCLUDE A FILE EXTENSION. See the examples below.

 If the colon is entered without any drive letter preceding it then FFF and FF2 will only search for files on the current default disk drive.

For example:

#### **FFF : \*.bat**

 This will search for all files on the current default drive that have a file extension of bat.

 Multiple filespecs may be entered along with multiple drives. For example:

#### **FF2 \*.BAK CD: \UTILITY\\*.COM DE: \TEMP\\*.\* C:\JIM\\*.\***

This example will:

- 1) Find all files that have a file extension of BAK that resides on any identifiable hard drive.
- 2) Find all files that have a file extension of COM in the UTILITY directory or any sub-directory of the UTILITY directory ONLY ON HARD DRIVES C AND D.
- 3) Find all files that reside in the TEMP directory or any sub directory of the TEMP directory ONLY ON HARD DRIVES D AND E.
- 4) Find all files that reside in the JIM directory or any sub directory of the JIM directory ONLY ON THE C DRIVE.

### **FFF ~QRT**

Perform a fuzzy search looking for all files that sound like qtr on all drives.

### **FFF ~QTR \*.COM**

Peroform the same fuzzy search as above, in addition locate all .COM

files.

 Any options that appear on the command line are active for all search operations.

### **CONFIGURING THE FFF.EXE PROGRAM**

 The FFF.EXE program has numerous configurable options. To configure the FFF.EXE program the configuration program FFFCFG.EXE must be run. Simply enter FFFCFG at the DOS command prompt and the following items will appear:

FFF configuration program Version 3.6

## ENTER THE FULL PATH NAME OF THE FFF.EXE PROGRAM TO MODIFY.

#### FFF-PGM->

 (Enter the full path name of the FFF.EXE program to configure.) (I.E. C:\UTILITY\FFF.EXE)

Do you have a serial number to install? Y or N->

 (Respond Y to this prompt if you have a serial number to install.)

(Installing the serial number will remove the shareware screen.)

#### ENTER YOUR SERIAL NUMBER ON THE LINE BELOW  $SERIAL#=$

(Enter your serial number here.)

### ENTER WHO FFF IS REGISTERED TO ON THE LINE BELOW REGISTERED NAME->

(Enter your name or your company name here.)

#### ENTER THE NAME OF THE EDITOR PROGRAM TO USE ON THE LINE BELOW EDIT-PGM->Q.EXE

(Enter the name of the editor program you want FFF to invoke.)

### ENTER THE NAME OF THE WORDPROCESSOR PROGRAM TO USE ON THE LINE BELOW WORD-PGM->D:\WP51\WP.EXE

 (Enter the name of the wordprocessor program you wish FFF to invoke.)

### ENTER THE NAME OF THE LIST PROGRAM TO USE ON THE LINE BELOW LIST-PGM->LIST.COM

(Enter the name of the list program to invoke.)

#### ENTER THE NAME OF THE SHEZ PROGRAM TO USE ON THE LINE BELOW SHEZ-PGM->C:\UTILITY\SHEZ.EXE

 (Enter the full path name where FFF can find the SHEZ program.) (Leave blank if you don't need to invoke SHEZ.)

 FFF's current search default is to search all hard drives. Do you wish CHANGE this default? Y or N-> (Respond Y if you wish to change this default.) Enter an A to search All drives or a C to search only the Current drive. Enter A or C->

FFF is configured to not to search networked drives.

 Do you wish to also search any networked drives found? Enter Y or N->

(Entering a Y will search for networked drives.)

FFF is configured to display 43 rows on the screen

 Enter 0 to use default number of rows on the screen --or- enter 25,43, or 50 to set the default number of lines to display Enter 0,25,43, or 50-->

 FFF has the ability to swap 90 of its code to either XMS, EMS memory or to disk if XMS or EMS is not available. Currently FFF is configured to: Use the swapping feature.

Do you wish to use the swapping feature? Y or N->

 Do you want FFF to pause after running a program that has been specified by using the R or CTRL-R option? PAUSE after running a program? Y or N->

 FFF can display files in one of two formats as shown below 1) 9107 10/02/90 08:00:00 ---- MIXED DOC D:\MASM\ 2) 9107 10/02/90 08:00:00 ---- D:\MASM\MIXED.DOC

 Enter a 1 or a 2 to indicate how you want FFF to display files. ENTER a 1 or a 2->1

 FFF is currently set to handle a maximum of 4,000 files You may alter this value from 1000 to 9000 files. INCREASING THE NUMBER OF FILES WILL CAUSE FFF TO USE MORE DOS MEMORY Enter max number of files to handle->3000

 FFF is currently set to handle a maximum of 300 unique directory names. You may alter this value from 100 to 500. INCREASING THE NUMBER OF UNIQUE DIRECTORY'S WILL CAUSE FFF TO USE MORE DOS MEMORY Enter max number of unique dirs to handle->300

The ENTER key can be configured to perform one of three functions:

- 0) Do nothing.
- 1) Exit FFF and drop you off inth the currently highlighted directory.
- 2) Execute SHEZ against the currently highlighted file.

 It is currently configured for option number 0 Enter ENTER key option number  $(0,1, \text{ or } 2)$ ->0

Do you want file over write warnings displayed when copying

tagged files?

 Overwrite Warnings Y or N->Y (NORMALLY FFF WILL DISPLAY A WARNING MESSAGE WHEN YOU ARE ABOUT TO  OVER-WRITE AN EXISTING FILE. IF YOU RESPOND N TO THIS PROMPT FFF WILL NOT DISPLAY THE WARNING MESSAGE WHEN COPYING TAGGED FILES.)

 When the CTRL-ENTER keys are pressed FFF can execute a user defined program against the currently highlighted file based on the file extension. Up to THREE sets of file extensions and program names can be defined.

 When prompted for an extension list enter the file extensions you wish to operate on, each extension MUST have a period preceeding the extension, i.e. EXT1=.ZIP.LZH.ZOO

 When prompted for the program to execute, please include the full path and use the ! character to indicate where to substitute the filename, i.e. PGM1=C:UTILITYSHEZ.EXE !

 ENTER/EDIT File extension list 1: EXT->

 ENTER/EDIT File extension list 2: EXT->

 ENTER/EDIT File extension list 3: EXT->

 Customize Colors Y or N->N (Enter a Y to change the default color scheme.)

### **CONFIGURING THE FF2.COM PROGRAM**

 To configure the FF2.COM program enter the /CFG option on the command line when starting the FF2 program. I.E. FF2 /CFG

The following prompts will appear:

 Searching for local drive(s). Found CDEF. Do you have a serial number to install? Y or N->Y

 Enter your serial number on the line below. SERIAL#=

 ENTER WHO FF2 IS REGISTERED TO ON THE LINE BELOW REGISTERED NAME->

FF2 COM is currently set to: Search all identified hard drives. FF2.COM will not search for network drives. Use high speed screen writing routines.

 Set FF2.COM to search All local drives or only the Current drive? Enter an A or C->

 Set FF2.COM to also search any network drives? Enter a Y or N->

 Set FF2.COM to use legal BIOS routines when writing to the screen? Enter a Y or N->

# **MEMORY USAGE IN THE FFF.EXE PROGRAM**

 The FFFCFG program now allows you set the number of files and unique directories that the FFF program can handle. The FFF program comes preconfigured to handle 3000 files and 300 unique directory names. Under this configuration the FFF program uses approximately 317,000 bytes of memory. If you increase or decrease the number of files FFF can handle it's memory usage increases or decreases by 49 bytes for each additional file you tell FFF to handle.

 If you increase or decrease the number of unique directory names FFF can handle its memory usage increases or decreases by 70 bytes.

 To determine the amount of memory FFF will need, use the following formula:

149300 + (49  $*$  number of files to handle) + (70  $*$  number of dirs to handle)

 For example, the memory requirements for FFF to handle 5000 files and 400 unique directories would be:

 $149300 + (49 * 5000) + (70 * 400) = 422,300$ 

### **FF2 PROGRAM**

 This program will find files on your hard disk. It as fashioned after the whereis program but has more features.

Format is:

FF2 [options] [[drives:] [filespec]] [options]

Where options are:

- /C comma delimited listing
- /R raw listing full path name only
- /S short listing filename.ext only
- /B list in bat file format
- /P pause when screen is full
- /Q quite mode
- /I also look inside archive files
- /A only look inside archive files
- /E Extended Directory Search
- /G Greater or Equal to mm-dd-yy
- /L Less or Equal to mm-dd-yy
- /SD Single Directory search only (do not recurse)
- /1 stop after finding one file errorlevel 1 returned if no files found errorlevel 0 returned if files are found

/Z[RHSA] Show files with specified attributes

/X"cmd" execute a cmd against all files found

- $\sqrt{a}$  Prompt for options.
- /NN No-Network drive search
- /LN Look for network drives
- /CFG Configure the FF2 Program.

 The filespec's that are specified on the command line can include a disk and directory. If a disk and or directory is specified than the

 search will be restricted to the specified disk and directory and any sub-directories under the specified directory. Each filespec can contain different starting disks and directories.

 When specifying the file to search for FF2 has a quick complete algorithm. If you do not include a period in the file ex tension FF2 will expand the filespec using the wildcard character ? for the remainder of the filespec. For example if you entered FF2 AB, FF2 will expand the filespec to AB??????.???. If you enter FF2 C:\BAT\B FF2 will expand the filespec to C:\BAT\B???????.???. However if you enter FF2 B.\* , FF2 will not alter the filespec since you included a period in the filespec.

 FF2 also has an expanded wild card search algorithm. If you include an \* on both sides of the filename, FF2 will find all files that contain the characters entered between the \*'s anywhere in the filename. For example:

#### FF2 \*inst\*

This will find all files that contain inst somewhere in the filename.

 I.E. D:\ANY\PINST.BAT C:\ONE\PCINSTAL.BAT C:\TWO\INSTALL.COM

 To find files with no extension include the period but no file extension. I.E. FF2 \*me\*.

 If no disk or directory is included with the filespec than all hard disks will be searched.

FF2 now has the capability to automatically identify all hard disks on your system. You can over-ride this automatic detection by setting the environment variable FF to the disk letter your wish the search to be performed on.For example. SET FF=CD tells FF2 to search the C and D drives if you have not specified a disk in the filespec on the command line.

 All output from FF2 can be redirected or piped by using the DOS redirect and pipe characters.

 The default output produced by FF2 file-size, file-date, file-time, disk:\directory\filename.file-ext. This can be changed by using the following command line options:

- /C Produces a comma delimited listing, this listing can be imported into most spreadsheet and database programs.
- /R Produces a raw listing containing disk:\directory\fn.ext only.
- /S Produces a short listing containing filename.ext only.
- /B Produces a listing that can be used as a bat file. The output is as follows: %1 filename.ext %2 %3 %4 %5 %6 %7 %8 %9
- /P Will case a pause when the screen is full.
- /Q Quite mode no output produced but results can be tested by using the if errorlevel command in a .bat file.
- /I This option tells FF2 to also look inside any archive files for the indicated files. The archive files that are supported are ZIP, ARC, ARJ, ZOO, PAK, and LZH files.
- /A This option tells FF2 to ONLY look inside archive files for the indicated files.
- /1 This option tells FF2 to stop looking for files after it finds the first file that matches the specified pattern.
- /E To increase the file search process FF2 normally only looks for directories that do not contain a file extension. Using this option tells FF2 to also look for directories that contain directory names with extensions.
- /G This option allows you to limit the file search to files that have a filedate Greater than or Equal to the date specified. The format is /Gmm-dd-yy. I.E. /G01-01-90 or /G1-1-90 will list files that have a filedate greater than or equal to 1-1-90. (Note this option may be combined with the /L option to specify a

date range)

 /L This option allows you to limit the file search to files that have a filedate Less than or Equal to the date specified. The format is /Lmm-dd-yy. I.E.  $/L01-01-90$  or  $/L1-1-90$  will list files that have a filedate less than or equal to 1-1-90. (Note this option may be combined with the /G option to specify a date range)

/Z[RHSA]

 This option allows you to limit the file search to files that have specific attributes. For example, specifying  $ZA$  will list files that have the archive attribute, /ZRH will list files that have the read-only attribute OR the hidden attribute set. \*\*\*PLEASE NOTE IF YOU SPECIFY THE /A OR /I OPTIONS THAN THIS OPTION IS IGNORED\*\*\*

 /SD This option informs FF2 to only search the directory that was specified on the command line and not to search any directories that exist under the specified directory.

/X"cmd"

 This options allows you to tell FF2 to execute a specified against all files that are found. For Example:

/X"del &"

 will execute the delete command against all file that were found. The command can be any DOS command or another program. FF2 will insert the disk:\dir\fn.fext of the found file into the command where you place the  $&$  character.

For example if you specify the following:

 $/X$ "grep any  $\&$  -s"

 and FF2 finds the file c:\data\any.doc it will execute the following command:

grep any c:\data\any.doc -s

If you do not put the  $\&$  in then FF2 will insert the found filespec at the first blank in the command you specify, or at the end of the command if no blanks exist.

 $\sqrt{a}$  This options instructs FF2 to prompt the user for the command line parameters. PLEASE NOTE NO OTHER PARAMETERS ARE ALLOWED ON THE COMMAND LINE IF THIS OPTION IS SPECIFIED. The use of this option also allows the user to use the DOS redirect feature to feed FF2 it's parameters.

 **For example: FF2 /@ < FF2.DAT**

 This instructs FF2 to read its parameters from the file names FF2.DAT.

- /NN This option allows you to bypass the searching of Network drives. If you configured FF2 to search for network drives you may use this option to temporarily bypass the network drive search.
- /LN This option allow you to search for files on Network drives. If you configured FF2 to ignore network drives you may use this options to temporarily look for files on any networked drives.

 /CFG This options allows you to configure the FF2 program with your own personal defaults.

## **FFF PROGRAM**

 This program will find files on your hard disk, and present them in a scrollable list.

Format is FFF [options] [[drives:] [filespec]] [options]

Where options are:

- /2 25 line mode display
- /4 43 line mode display
- /5 50 line mode display
- /d Search for dup files. (filename.ext only)
- /D Search for dup files. (filename.ext and file size)
- /E Extended Directory Search
- /G Greater or Equal to mm-dd-yy
- /L Less or Equal to mm-dd-yy
- /I also look inside archive files
- /A only look inside archive files (THE ARCHIVE FILES THAT ARE SUPPORTED ARE ZIP,ARC,ARJ,PAK AND LZH)

/Z[RHSA]

Show files with specified attributes

- /SD Single Directory search only (do not recurse)
- /NN No-Network drive search
- /LN Look for network drives
- /@ Prompt for options.
- /I This option tells FFF to also look inside any archive files for the indicated files. The archive files that are supported are ZIP, ARC, ARJ, ZOO, PAK, and LZH files.
- /A This option tells FFF to ONLY look inside archive files for the indicated files.
- /d This option tells FFF to search and display duplicate files. Only the filename.ext will be used to determine duplicates.
- /D This option is the same as the /d option except the filename.ext and file size will be used to determine if a file is a dup.
- /E To increase the file search process FFF normally only looks for directories that do not contain a file extension. Using this option tells FFF to also look for directories that contain directory names with extensions.
- /G This option allows you to limit the file search to files that have a filedate Greater than or Equal to the date specified. The format is /Gmm-dd-yy.

 I.E. /G01-01-90 or /G1-1-90 will list files that have a filedate greater than or equal to 1-1-90.

(Note this option may be combined with the /L option to specify a date range)

 /L This option allows you to limit the file search to files that have a filedate Less than or Equal to the date specified. The format is /Lmm-dd-yy. I.E. /L01-01-90 or /L1-1-90 will list files that have a filedate less than or equal to 1-1-90. (Note this option may be combined with the /G option to specify a

date range)

 /SD This option informs FF2 to only search the directory that was specified on the command line and not to search any directories that exist under the specified directory.

/Z[RHSA]

 This option allows you to limit the file search to files that have specific attributes. For example, specifying /ZA will list files that have the archive attribute, /ZRH will list files that have the read-only attribute OR the hidden attribute set. \*\*PLEASE NOTE IF YOU SPECIFY THE /A OR /I OPTION THAN THIS OPTION IS IGNORED.\*\*

- /NN This option allows you to bypass the searching of Network drives. If you configured FF2 to search for network drives you may use this option to temporarily bypass the network drive search.
- /LN This option allow you to search for files on Network drives. If you configured FF2 to ignore network drives you may use this options to temporarily look for files on any networked drives.
- /@ This options instructs FFF to prompt the user for the command line parameters. PLEASE NOTE NO OTHER PARAMETERS ARE ALLOWED ON THE COMMAND LINE IF THIS OPTION IS SPECIFIED. The use of this option also allows the user to use the DOS redirect feature to

feed FF2 it's parameters.

For example: FFF  $\sqrt{a}$  < FFF.DAT

 This instructs FFF to read its parameters from the file names FFF.DAT.

 The filespec's that are specified on the command line can include a disk and directory. If a disk and or directory is specified than the search will be restricted to the specified disk and directory and any sub-directories under the specified directory. Each filespec can contain different starting disks and directories.

When specifying the file to search for FFF has a quick complete algorithm. If you do not include a period and the file extension FFF will expand the filespec using the wildcard character ? for the remainder of the filespec. For example if you entered FFF AB, FFF will expand the filespec to AB??????.???. If you enter FFF C:\BAT\B FFF will expand the filespec to C:\BAT\B???????.???. However if you enter FFF B.\* , FFF will not alter the filespec since you included a period in the filespec.

 FFF also has an expanded wild card search algorithm. If you include an \* on both sides of the filename, FFF will find all files that contain the characters entered between the \*'s anywhere in the filename. For example:

FFF \*inst\*

 This will find all files that contain inst somewhere in the filename. I.E D:\ANY\PINST.BAT C:\ONE\PCINSTAL.BAT C:\TWO\INSTALL.COM

 To find files with no extension include the period but no file extension. I.E. FFF \*me\*.

 If no disk or directory is included with the filespec than all hard disks will be searched.

 FFF now has the capability to automatically identify all hard disks on your system. You can over-ride this automatic detection by setting the environment variable FF to the disk letter your wish the search to be performed on.

For example. SET FF=CD tells FFF to search the C and D drives if you have not specified a disk in the filespec on the command line.

 FFF will display all the files it found, up to it's internal maximum of 3000 files, on the screen in a scrollable list. You can use the cursor keys, Pgup, Pgdn, HOME, END, CTL-HOME, and CTL-END to scroll the list. Pressing the ESC key will exit the program.

### **FFF HOT KEYS**

 ALT-X ALT-Q ESC Any of these keys will immediately exit FFF.

- F1 will display the help panel.
- F10 This will allow you to sort the file list that is displayed on the screen. The list can be sorted by filename, file extension, file date, or disk:\dir location.

#### ENTER

Pressing the ENTER will do one of three things depending on how the ENTER key was configured.

1) The ENTER key will do nothing.

 2) The ENTER key will exit the FFF program and will change the default disk and directory to the one that contains the file currently highlighted on the screen.

 3) The ENTER key will invoke the SHEZ program on the currently highlighted file.

#### CTRL-ENTER

 The CTRL-ENTER key invokes the SMART LAUNCH feature of FFF. FFF looks at the file extension of the currently highlighted file and execute the program that is associated with that extension. The associations are defined during the configuration of the FFF program. Before the program is launched, FFF will attempt to swap itself out of memory if the memory swapping feature was selected during program configuration.

 G Pressing the G key will exit the FFF program and will change the default disk and directory to the one that contains the file currently highlighted on the screen.

### (THE ENTER KEY WILL ONLY FUNCTION IF THE USER SPECIFICALLY TELLS THE FFFCFG PROGRAM TO ACTIVATE THE ENTER KEY.)

- R Pressing the R key allows you to run any program you wish against the currently highlighted file. A window will pop-up in which you must enter program name that you wish to execute. The program can be a DOS internal program, i.e. del, rename, or any EXE, COM, or BAT file. When you enter the program to execute you must tell FFF where to place the highlighted filename in the command by using the ! character as a place holder. Before FFF runs the command the ! will be replaced with the highlighted filename.
- S Pressing the S key will invoke my Compressed file manager called SHEZ. The Program file SHEZ.EXE must be in the DOS path for this options to function.
- E Pressing the E key will execute the program or BAT file currently highlighted on the screen. Before the Program is executed FFF will prompt you for any command line parameters that you want to pass to the program. It will then change to the disk and directory that the program is contained in, unload itself from memory and execute the program.
- T The T key will toggle the tagged status of the highlighted item.
- U The U key will untag all tagged items.
- ALT-D will delete the currently highlighted file.
- ALT-L The ALT-L key will invoke Vern Buerg's List program on the highlighted file. The list.com program must be in the DOS path for this option to function.
- ALT-E The ALT-E key will invoke an editor of your choice. The default editor is QEdit by Sammy Mitchell, however you can change this default by using the FFFCFG program.

ALT-C

- ALT-O The ALT-O or ALT-C keys will allow you to copy the highlighted file. A window will appear prompting you for the destination drive and directory.
- ALT-W The ALT-W key will invoke a word processor of your choice. The wordprocesser program name must be set using the FFFCFG program before this options can be used.
- ALT-T Write out the displayed file list to the file FFF.LST.
- ALT-P Print out the displayed file list to device STDPRN.

 ALT-I Display a windows containing configuration and file stats information.

CTL-D will delete all tagged files.

CTL-C

- CTL-O The CTL-O or CTL-C keys will allow you to copy the all tagged files. A window will appear prompting you for the destination drive and directory.
- CTL-R Pressing the CTL-R key allows you to run any program you

wish against all tagged files. A window will pop-up in which you must enter program name that you wish to execute. The program can be a DOS internal program, i.e. del, rename, or any EXE, COM, or BAT file. When you enter the program to execute you must tell FFF where to place the tagged filename in the command by using the ! character as a place holder. Before FFF runs the command the ! will be replaced with the filename.

- CTL-T Write out a list of all tagged files to file FFF.LST.
- CTL-P Print out a list of all tagged files to device STDPRN.
- CTL-G Pressing the CTL-G keys will allow you to run the included SGREP program against a group of tagged files. (See the section titled SGREP PROGRAM for more information)

#### CAPS-LOCK

 When the CAPS-LOCK key is active, a tagged file status line will be displayed on the bottom of the screen. Pressing the CAPS-LOCK key again will remove this status line.

## **SMART LAUNCH FEATURE**

 The SMART LAUNCH feature of FFF allows FFF to execute a user defined program based on the file extension of the currently highlighted file. The FFFCFG program allows you to enter three sets of file extensions and three associated programs to launch when the CTRL-ENTER is pressed in the FFF program.

The FFFCFG program will display the following prompts:

 ENTER/EDIT FILE EXTENSION LIST 1: EXT->

 AT this prompt enter the first list of file extensions that you wish the FFF program to identify. The list must include the dot extension separator and there may NOT be and spaces in the list. If you wanted FFF to identify the following file extensions, C, H, CPP, INC, the list would be entered as follows: .C.H.CPP.INC

 ENTER/EDIT PROGRAM FOR EXTENSION LIST 1: PGM->

 At this prompt enter the full path name of the program that you want FFF to launch if the highlighted file has a file extension that is included in list number 1.

i.e. PGM->C:\UTILITY\EDIT.EXE!

 NOTE THE ! CHARACTER. THIS CHARACTER INDICATES TO THE FFF PROGRAM WHERE TO PLACE THE FILENAME WHEN LAUNCHING THE PROGRAM. Through the use of this character the user can also place any needed command line switches in the PGM specification.

#### MEMORY SWAPPING OPTION IN FFF

 Beginning with release 3.3 of the FFF program, a memory swapping ability has been added. When invoking the Editor, SHEZ, shelling to DOS, or invoking another program via the R or CTL-R functions, FFF can optionally swap 90% of its code to either XMS, EMS memory (3.0 or 4.0), or to disk if XMS or EMS memory is not available. This option is OFF by default. It can be turned on by using the FFFCFG configuration program. Using this option allows you to run much larger programs from within FFF than would be normally possible. FFF first tries XMS memory than EMS memory.

## **MONOCHROME MONITORS**

 If you are using a monochrome monitor and the screen does not appear correct set the environment variable MONO to a Y. I.E. SET MONO=Y.

### **MISC. INFORMATION**

 Both FF2 and FFF are both DesQview aware. Beginning with version 3.4 both FF2 and FFF will now also search directories that have hidden or system attributes associated with the directory.

#### **THE SGREP PROGRAM**

 The SGREP program, supplied with SHEZ, is used by SHEZ when the ALT-G key is pressed, to scan member(s) of a compressed file for words or phrases. It is included in the SHEZ package for those user's that do not have the FGREP program written by Chris Dunford. While the SGREP program performs the same function, it is not as fast or as powerful as Chris Dunford's FGREP program. When the ALT-G keys are pressed, SHEZ first tries to locate the SGREP.COM program, if it can not be found SHEZ will than try to locate the FGREP.COM program. Which ever program is found will be the one SHEZ users to scan for text.

 The SGREP command line format uses a subset of the FGREP program to maintain compatibility with FGREP. SGREP does allow the user to specify two target strings in the search argument. These two target strings are connected with an and,  $\&$ , or or, '|' separator. Thus allowing the user to search for two different strings, or two strings or words contained on the same line. When the specific string is found, the line in the file that contains the string is written to the stdout DOS device, which is normally the display. The output may be redirected to a file or a printer using the normal DOS redirection symbols. The format of the SGREP command line is as follows:

SGREP [options] "target(s)" {file(s)...|@file}

Where options are:

- -f display \*\*FILE-NAME for finds only
- -l line numbers
- -c case sensitive search
- -x no logo
- -e return errorlevel only
- -p pause when screen is full
- -v verbose display output

 @file indicates an ascii file containing a list of file to process. This list MUST include the complete file specification. I.E. The disk, directory, filename, and file extension.

 The target string(s) must be enclosed in quotes and special characters can be specified as indicated below.

 Hex byte sequences can be used to search for special non-displayable characters. They are specified using a pair of hexadecimal bytes preceded by a dollar sign,\$.

EXAMPLES: \$23 include is the string #include \$252.50 is the string %2.50 \$23\$24\$25 is the string #\$%

Two targets may be specified using the & and | characters to search

for two targets. If the  $\&$  is used the lines must contain both targets. If the | is used the lines must contain one of the targets.

Example: "save|main" line must have save or main to be listed. "save&main" line must have save and main to be listed.

 The format of the SGREP command line is presented here for documentation purposes only since SHEZ automatically invoked either SGREP or FGREP itself using a predefined set of options. SGREP may be run from the DOS command prompt, or when using the ALT-Y command option of SHEZ.

### **REVISION HISTORY**

 v4.1 11/9/92 Fixed the FFF program to correctly accept command line options that are entered in when using the  $\sqrt{a}$  command line switch.

 Added the ability to configure the function of the ENTER key. Added a smart launch feature to the FFF program that is activated via the CTRL-ENTER key combination.

 v3.8 4/1/92 Added CAPS-LOCK command in FFF to display tagged file status.

 Increased speed of locating and identifying all hard drives. Added SGREP program to search for text within tagged files. Added ability to swap FFF program to XMS or EMS memory. Added scroll bars to FFF display. Added ALT-C command to copy single files. Added CTL-C command to copy tagged files. Added CTL-G command to run SGREP program against a group of tagged files.

 v3.7 7/19/91 Corrected FFF processing when searching for all files when using the /i option. Changed the FFFCFG program to retain previously configured

colors.

Added the ability to perform a fuzzy search.

 Added a configurable option to turn the file over-write warning message off when copying tagged files.

V3.6 5/6/91 - Corrected floating tags.

 Added ALT-I to display config. and file stats. Implemented new sort routine to speed up file sorting. Added ALT-T, CTL-T commands to write out a file list. Added ALT-P, CTL-P commands to print out a file list. Added ability to configure FFF's colors. Added ALT-X, and ALT-Q to exit FFF. Added the ability to activate or deactivate the ENTER key. Added the ability to configure FFF to handle up to 9000 files and 300 unique directory names. When invoking the browse program via the ALT-L command, if swapping is enabled FFF will swap itself out of memory before invoking the browse program.

### **INDEX**

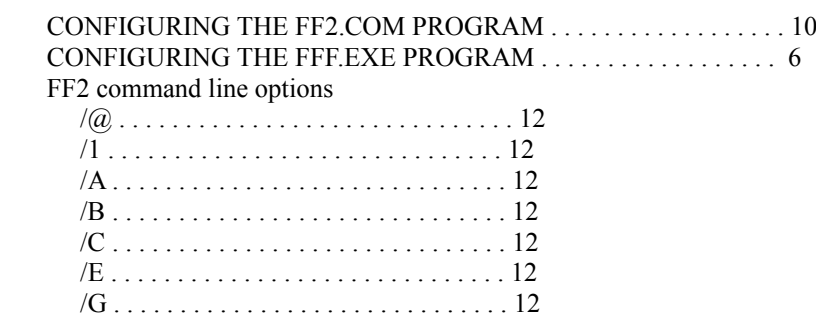

/I . . . . . . . . . . . . . . . . . . . . . . . . . . . . . . 12

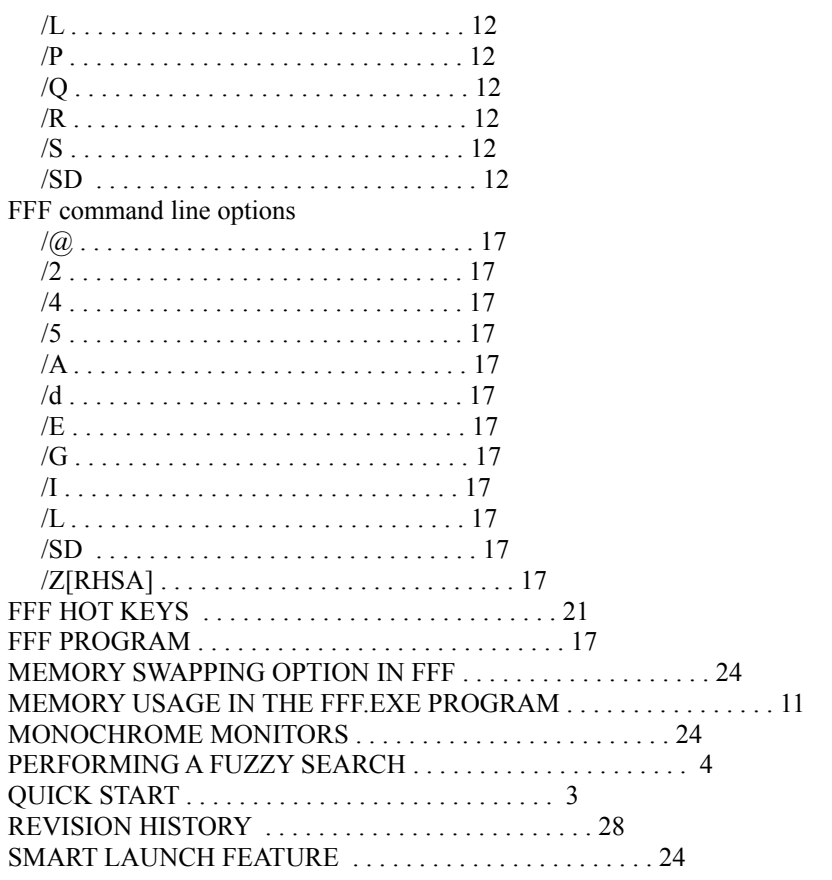